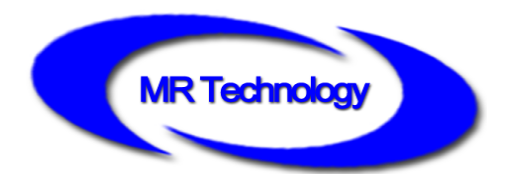

# **MR-BF12B Master Controller Instruction**

V1.0

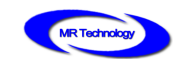

### Functions overview

#### I、System Features

- 1. The system may support 150,000 points in offline. It may meet project needs of clients.
- 2. The system supports automatic, regular, preset programs play.
- 3. The controller is equipped with keys and External Remote Control; the episode selection, overall brightness adjustment, white balance adjustment and playback speed adjustment etc.
- 4. Support offline one key fixed; clearing sub-controller ID number; it is convenient to use on field.
- 5. Support switch parallel program; reduce system cascade chain length; improve stability.
- 6. Support dual backup; Failure of one controller and net wire broken will not influence operation.
- 7. Tricolor independent brightness control may adjust white balance precisely, simple and effectively.
- 8. Support four-color lighting: energy saving, environmental and pure color.
- 9. Adopt Ethernet interface and UDP network protocol, the maximum transmission distance is 100 meters.
- 10. The LCD display module timely display the controller parameters and status.
- 11. SD card storage, support maximum 32G, preset maximum 255 program files.
- 12. Support remote online download and offline program update of multiple offline host controllers.
- 13. The built-in animation test program may help customer to debug and apply in project.
- 14. Support mixture of different type lamps and different protocols lamps (including DMX512 lamps), strong compatibility.

#### **II. Design concept**

- 1. The system signal is dual redundant with doubled stability.
- 2. Four-color design: energy saving,environmental and pure color.
- 3. Synchronous with asynchronous integrated control: online priority; it will be shifted to offline effects when without online signal, achieve the video source backup.
- 4. Large self-development and design video editing, playback and layout design software: greater adaptability, more support languages, greater openness. It is applicable for various complicated applications of shaped screen, multi-screen, building screen, pixel light screen etc.
- 5. Support mainstream 32, 64-bit operating system: Windows 2000, Windows XP, Windows 7, Windows

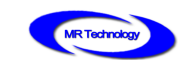

8 etc.

#### **III. Extensibility**

- 1. It allows installing all Windows operating systems and supporting for international languages.
- 2. The player software has adequate interfaces so that to compatible with other internationally accepted protocols. It supports personalized design requirements of customers.
- 3. Support and MR control system, such as multi-function converter controller in

combination to achieve the special project application requirements.

# Controller specification and basic parameters

#### I. Controller Appearance

MR-BF12B Front view:

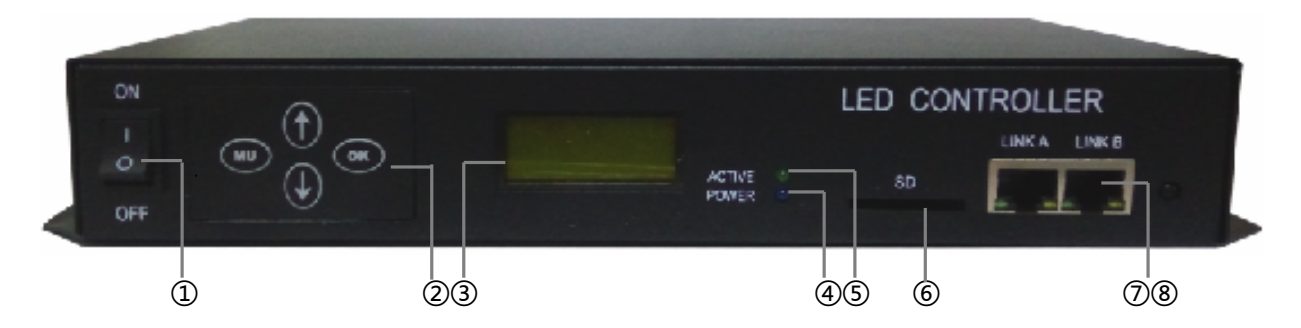

MR-BF12B Rear view:

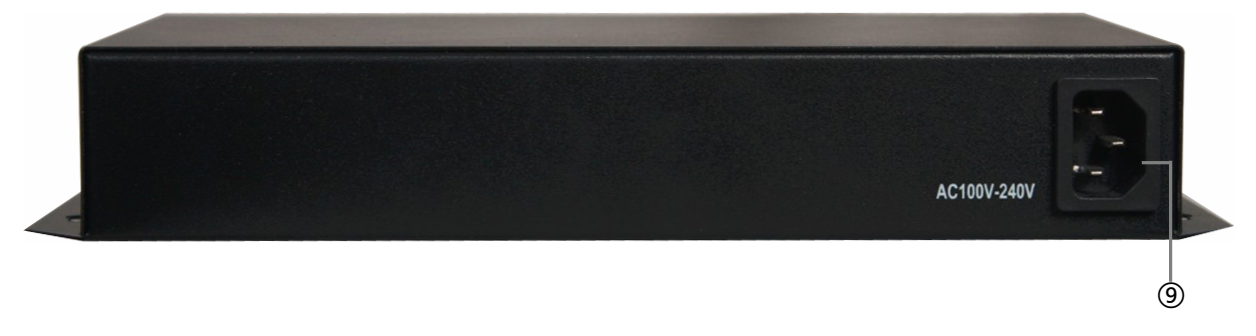

- -
- ⑧: Remote Control Infrared Indicator ⑨:Power Interface
- ①: Power Switch ②: Key ③: LCD Display ④: Power / Communication Indicator ⑤:Operation Indicator ⑥: SD Slot ⑦: Adaptive Network Interface
	-

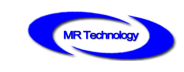

## II. Controller three view size chart

#### MR-BF12B Front view

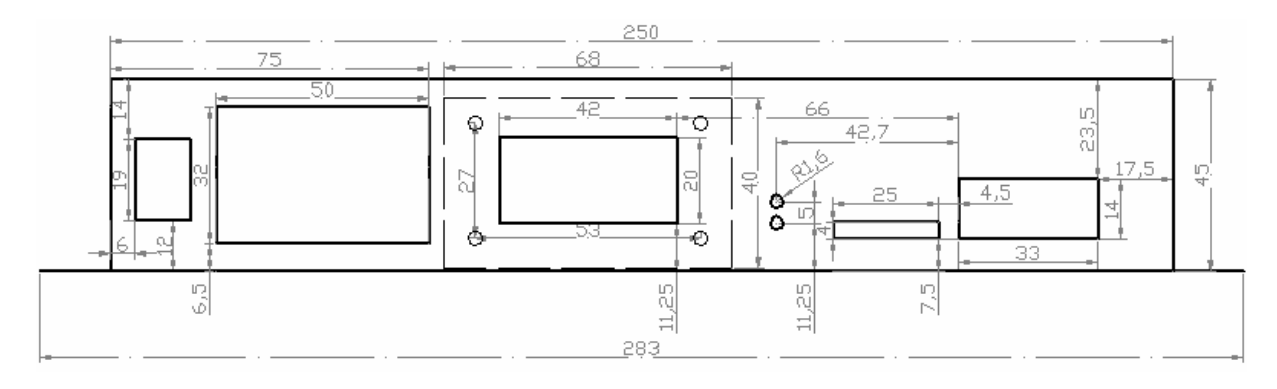

### MR-BF12B Top view

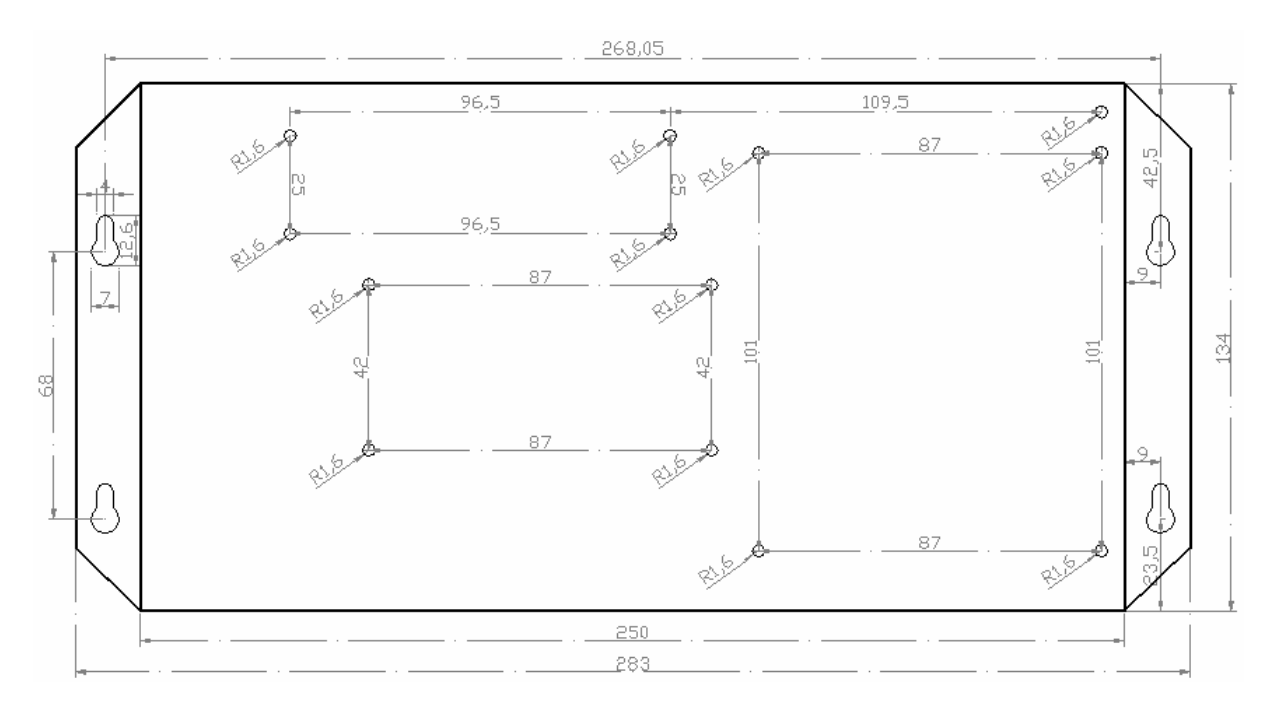

#### MR-BF12B Rear view

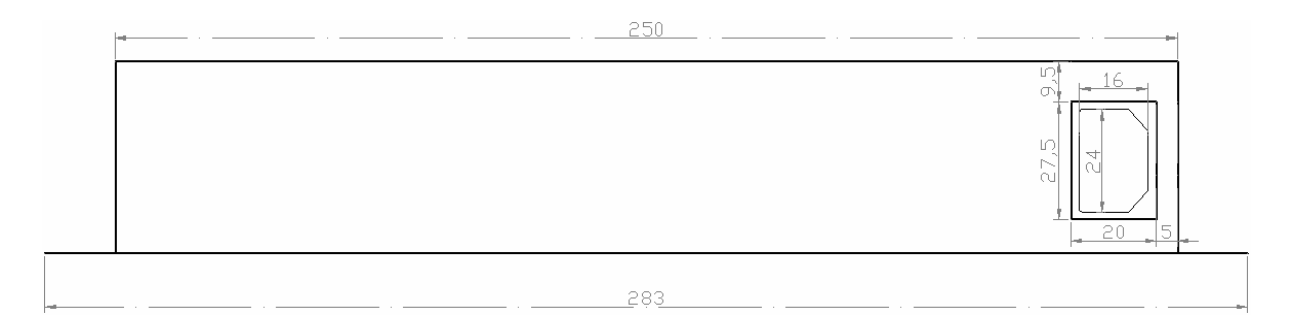

Remark: Above three views the size unit is mm.

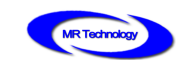

### III. Controller three view size chart

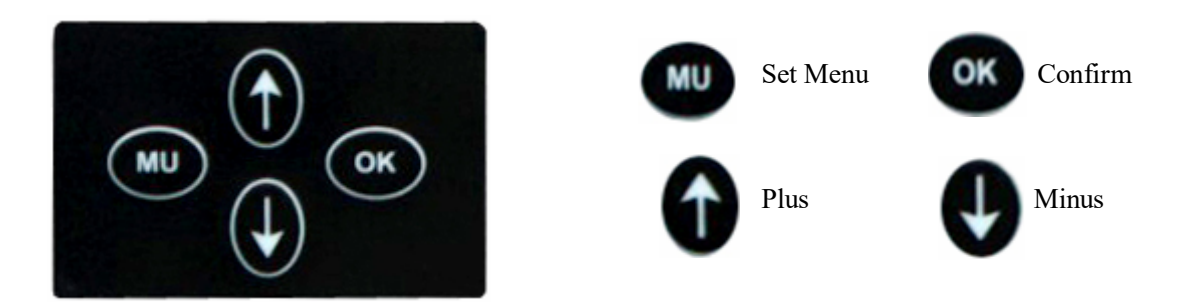

#### IV. **Controller basic parameters table** :

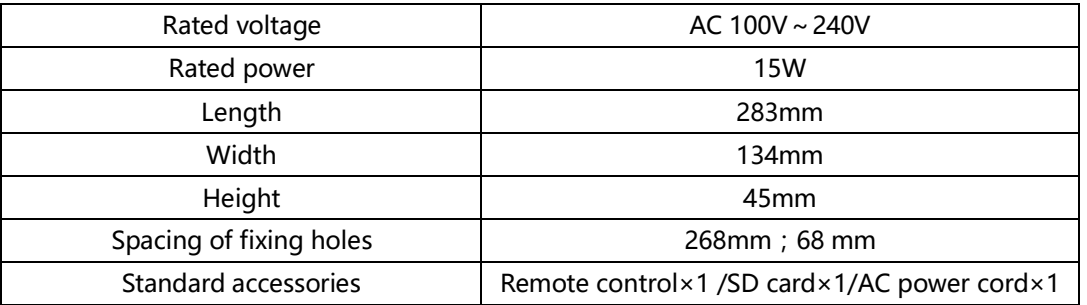

# Remote control button definition

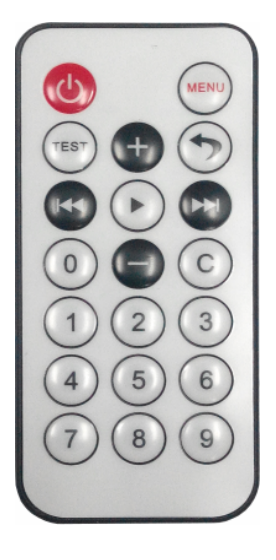

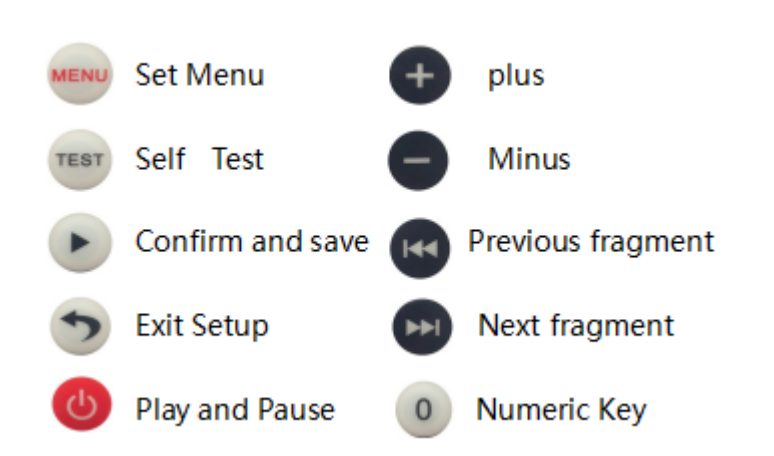

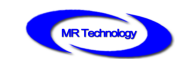

# Controller keys and display instructions

### I、MR-BF12B LCD main screen after boot

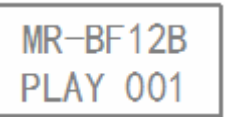

←Controller name

←Currently playing program fragment number

### II、MR-BF12B Controller parameters setting

1、In the MR-BF12BA main interface, press MENU to enter the fragment selection settings

interface, as shown below:

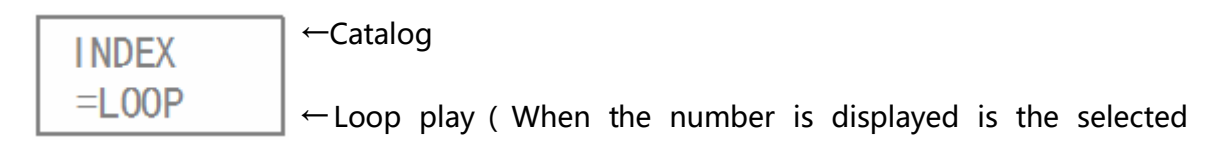

fragment number)

In this interface, press  $\left(\mathbb{R}^n\right)$  Adjustable loop mode, transferred to digital mode,

can press  $\leftarrow$  to adjust program serial number, press  $\rightarrow$  again can save and exit

settings, press  $\bigcirc$  to exit without saving settings.

2. Press MENU again to enter the playback speed selection interface, as shown below:

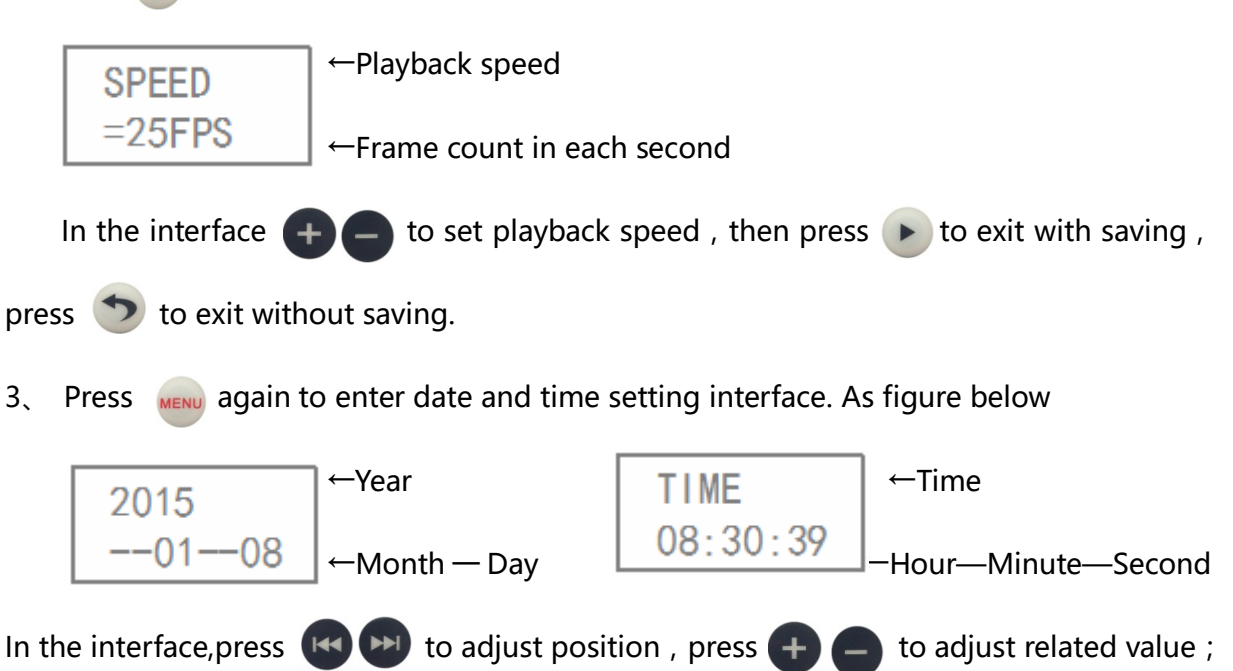

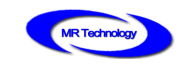

then press  $\blacktriangleright$  to exit with saving, press  $\blacklozenge$  to exit without saving.

4. Press MENU again to enter brightness adjustment settings interface. As figure below:

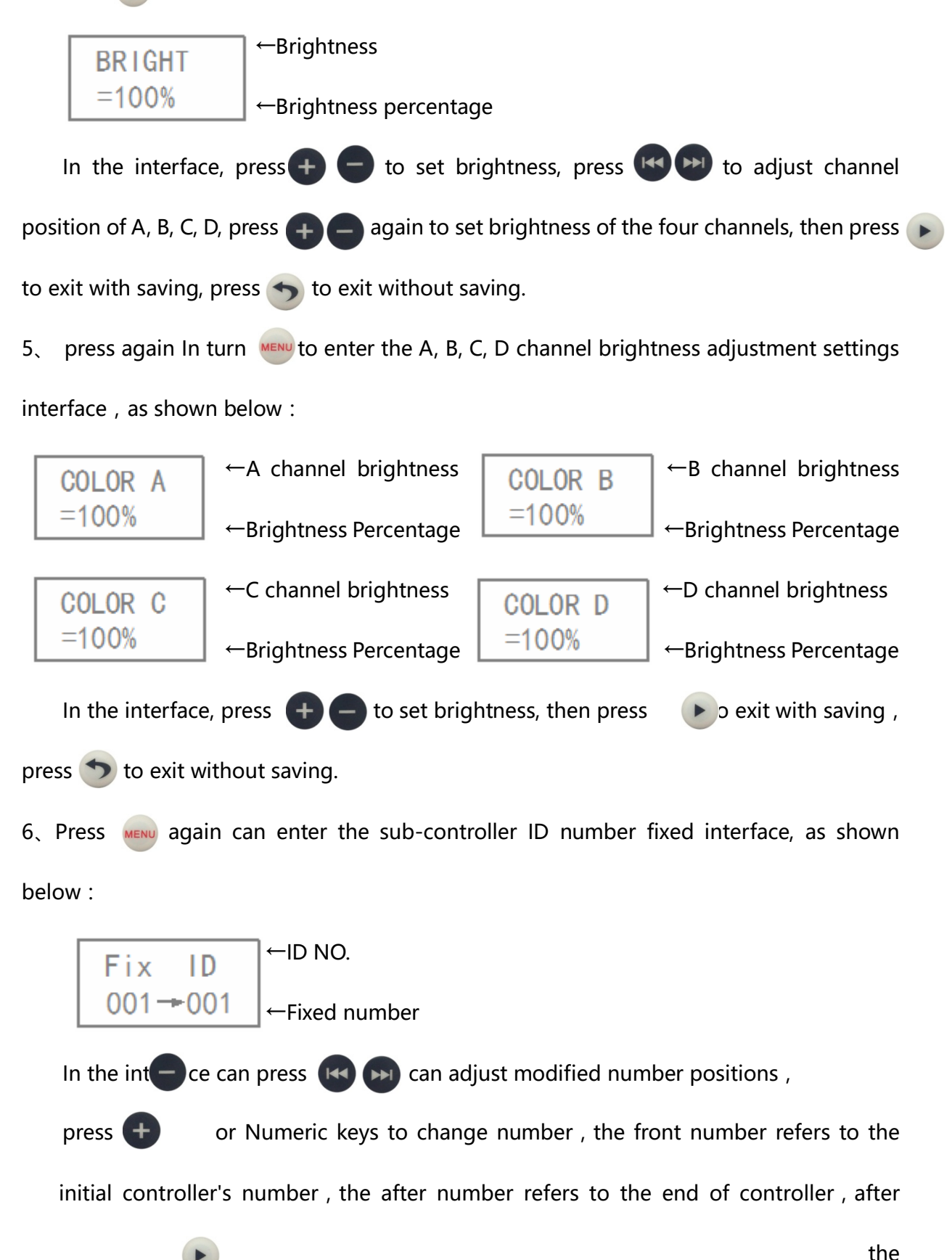

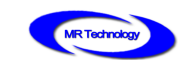

number is amended, press can fixed the sub-controller ID number.

7. Press MENU again can clear the fixed ID number interface of sub-controller, as shown

below:

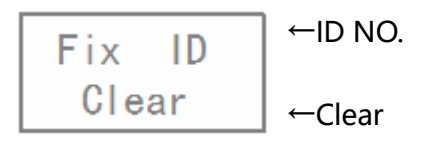

In the interface can press  $\blacktriangleright$  it can clear all the sub-controller ID numbers connected

to the master controller.

#### III. MR-BF12B Self Test Setting

In MR-BF12B main interface, press  $\sqrt{f}$  rest conter self test playing interface, as shown

below:

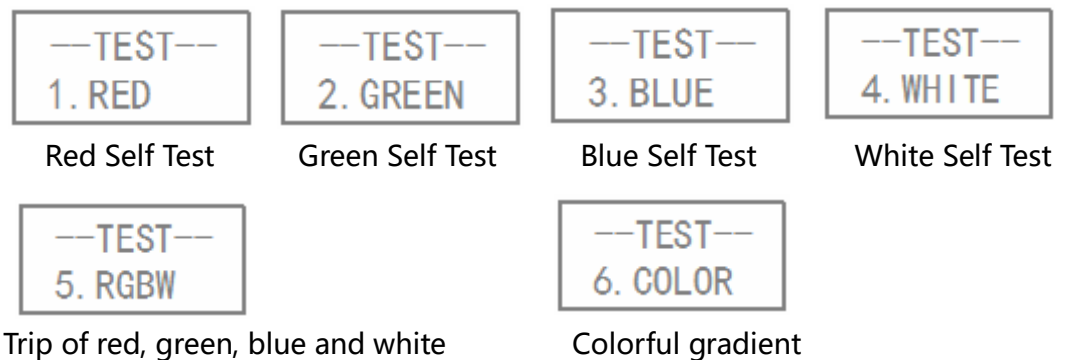

Note: during self test, press  $\mathsf{test}$  to shift various self test modes.

### IV、Methods for setting up WAIT play mode

MR-BF12B after power up can enter the multi segment loop playing or a single segment playing. But requires MR-BF12B not play any segment after power up, select a segment to play by remote control. Such playback mode is WAIT mode.

MR-BF12B after power up, Press the "Menu" button to enter the segment selection

interface, repeatedly press  $\begin{pmatrix} 1 & 1 \\ 0 & \end{pmatrix}$  key until Select INDEX=WAIT, as shown below:

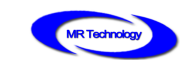

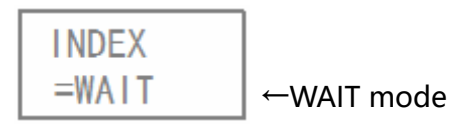

### V、Controller Key Setting Parameter

1、In MR-BF12B main interface, press (MU) to enter fragment selection setting interface.

as shown below:

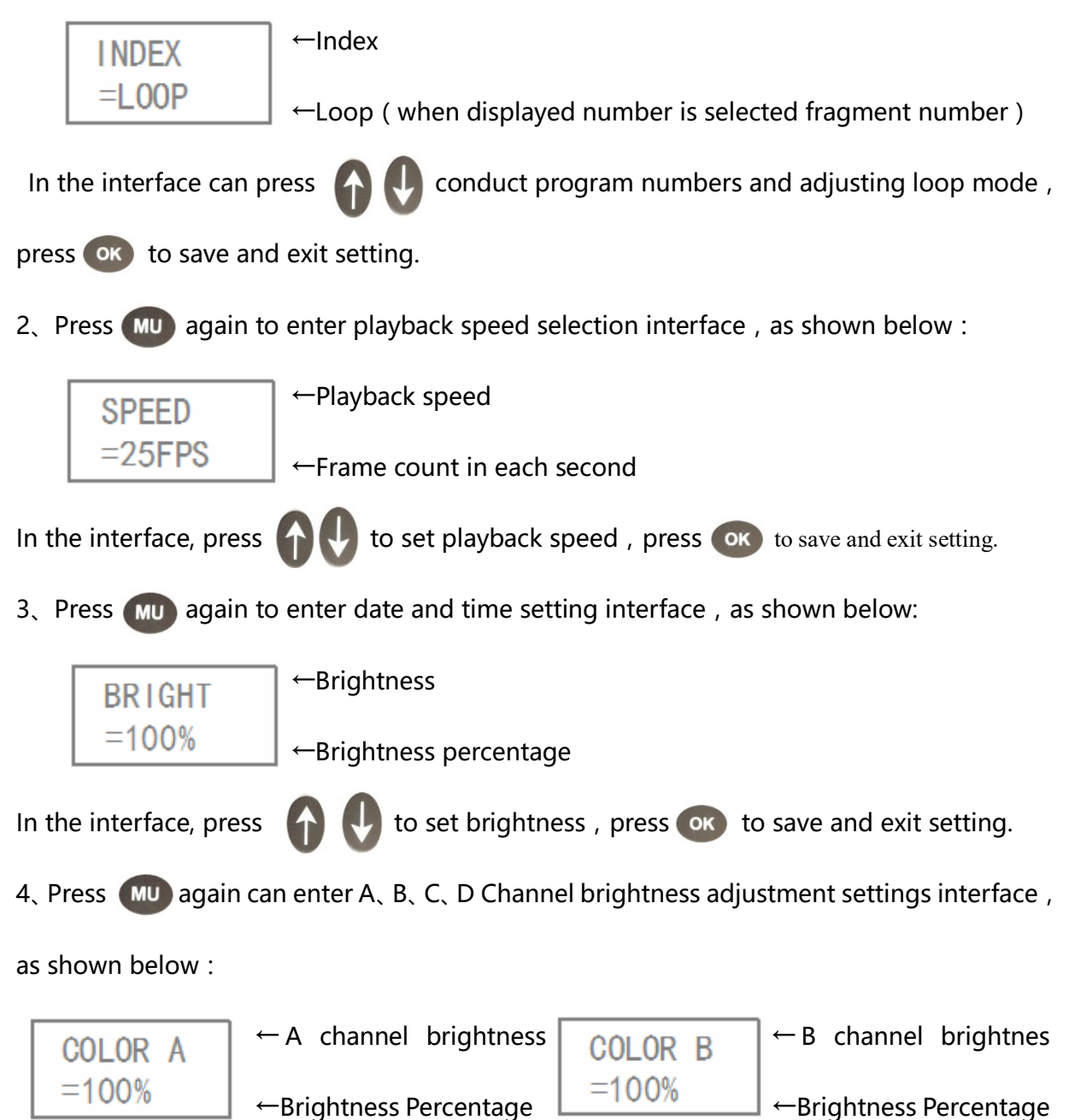

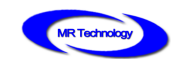

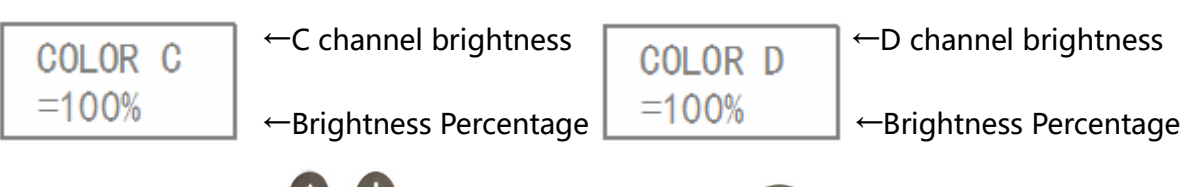

In the interface, press  $\left\{ \cdot \right\}$  to set brightness, press (ok) to save and exit setting.

5、Press MU again can clear sub-control fixed ID number interface, as shown below:

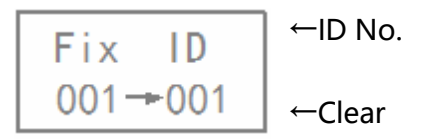

In the interface, press  $\left\{ \infty \right\}$  can clear the fixed ID number interface of sub-controller.

### V、Remote control operation during playing

1、Turn off master controller playing

Press button can Switchable master controller playing when MR-BF12B is playing.

LCD screen display "NO PLAY", Lamp turns black.

2、Pause the master controller playing

In the MR-BF12B player interface, press  $\blacktriangleright$  button can pause the master controller

playing, LCD screen display "PAUSE", the lamp colors to stay in that frame before stopping playback color.

3、Adjust program segment

when playing a segment, by pressing a button  $\bigoplus$  or  $\bigoplus$  and Remote control Numeric keys to adjust the playback of fragment.

4、Check master controller current time

In the MR-BF12B player interface, press  $\boxed{0}$  Can display the current master controller time on the LCD screen. Continue to press  $\bullet$  then can return to play interface.

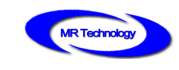

# Controller install applications

### I、Offline mode

MR-BF12B connect with the offline master controller, as shown below:

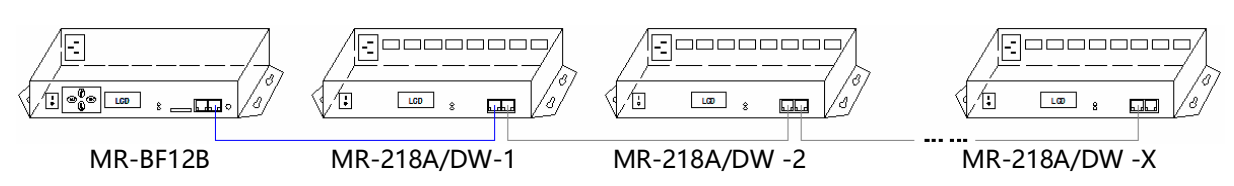

#### II、 Integrated synchronous and asynchronous mode

Connected with the computer and offline master controller (when the mode is selected, the computer on-line works in priority, and the offline effect is automatically switched to without online signal), as shown below

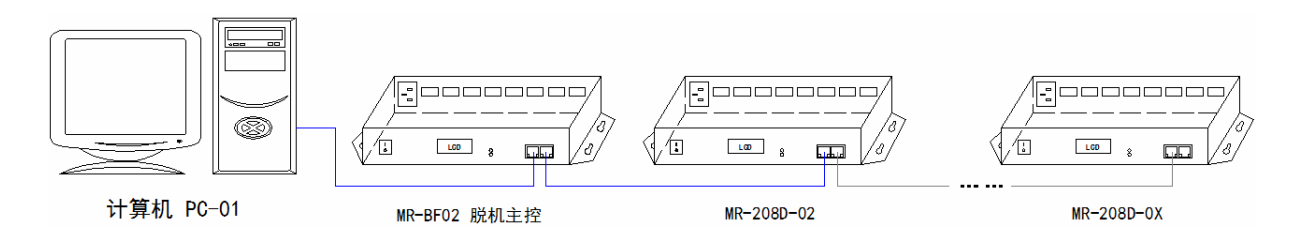

### IV、Engineering case description and sketch map

For example in DMX512 point light source composed of 96 points  $\times$  18 dots matrix screen, use MR-218DW controller, the wiring is arranged in the vertical S type, controller for each output port to control 3 lines point light source, totally need of 32 DMX512 interfaces. The following diagram for example:

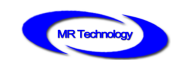

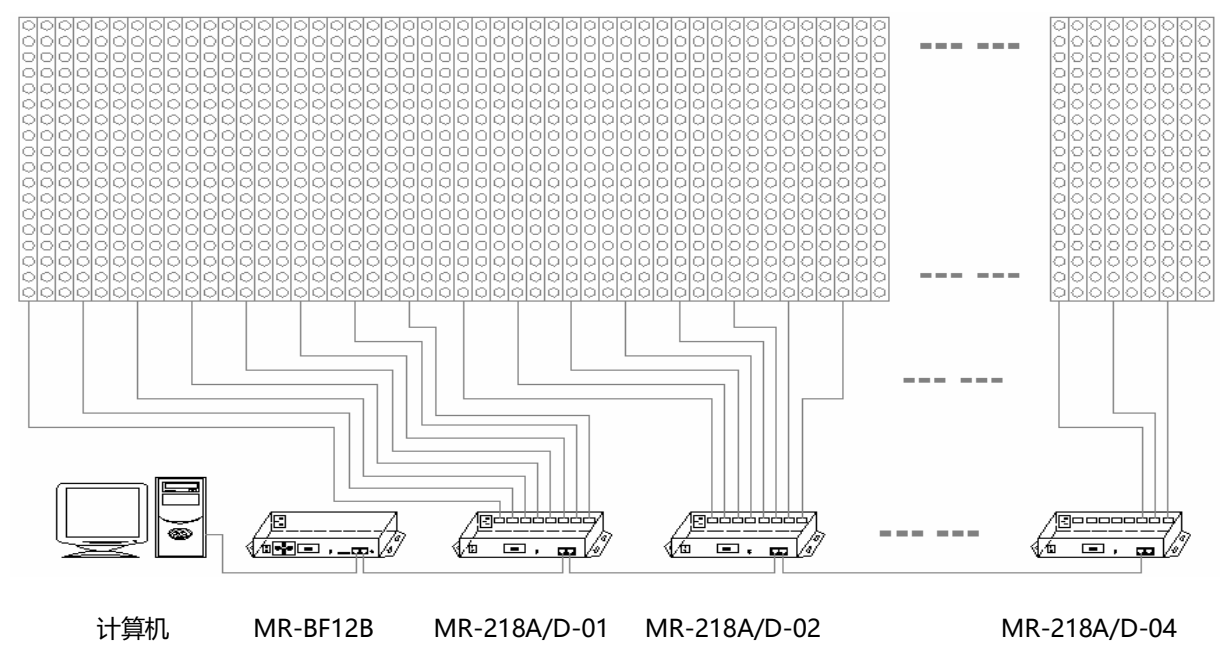

### Attention matters

#### I、Cat.5e twisted pair Application Notes

568B: orange-white/orange/green-white/ blue/blue-white/green/brown-white/brown 568A:green-white/green/orange-white/blue/blue-white/orange/brown-white/brown

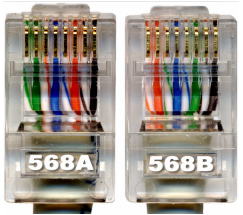

Controller and offline master controller and switch these three devices between each other using a crossover cable is better, One head is 568B, the other head is 568A. Above any equipment and computer room with a straight line, that is both 568B or 568A, Do not define the order of the straight line。

### II、MR-BF12B Controller SD Card Application Notes

MR-BF12B SD memory card is used on the controller, need to use the FAT32 file system to format and then to store the corresponding offline files.

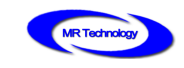

# III、Controller connect to ground application notes

MR-BF12B Controller using metal case, rated supply voltage is AC100V-240V,

Therefore, it is necessary to ensure the effective grounding of the controller equipment and

the effective grounding of the metal outer box.